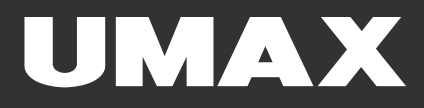

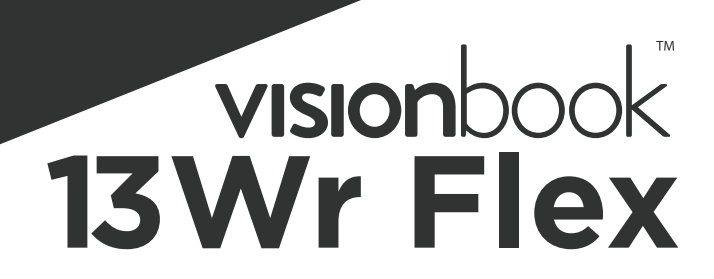

EN<br>CZ<br>GK

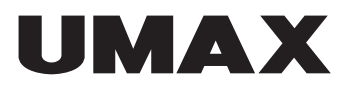

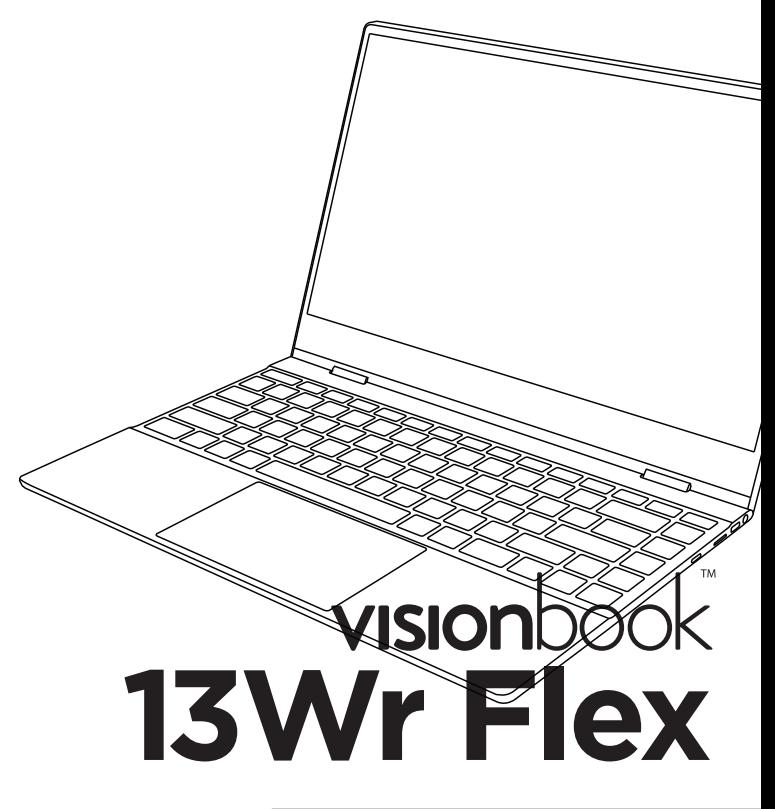

**USER MANUAL** 

**ENGLISH** 

# **OVERVIEW**

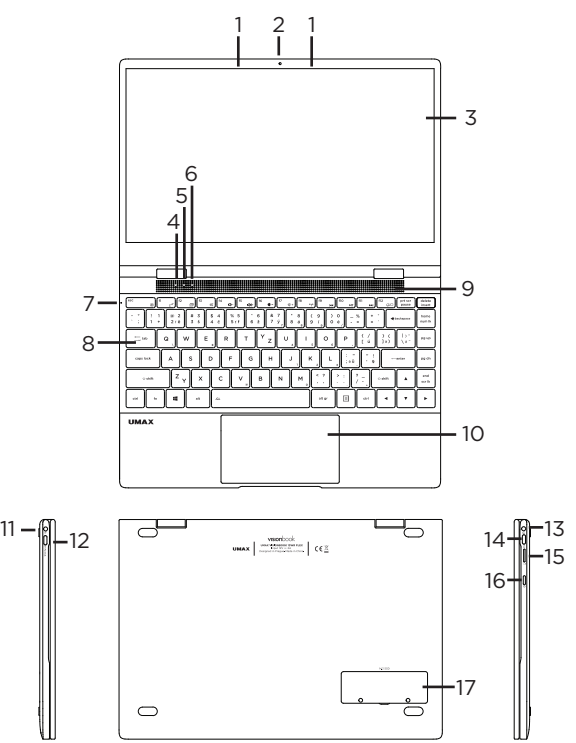

- **1.** microphone
- **2.** webcamera
- **3.** touch screen
- 4. on/off indicator
- **5.** caps lock indicator
- **6.** num lock indicator
- **7.** charging indicator
- **8.** backlight keyboard
- **9.** speakers
- **10.** touchpad
- **11.** charging port
- **12.** USB Type-C (data transfer,
- LAN, video output, charging)
- **13.** 3.5mm audio
- **14.** USB Type-C (data transfer)
- **15.** micro SD
- **16.** on/off button
- **17.** M.2 SATA SSD 2242/2280

# TURNING ON

Press and hold the **on/off button** for a couple of seconds to turn on your computer. Charge it before the first use.

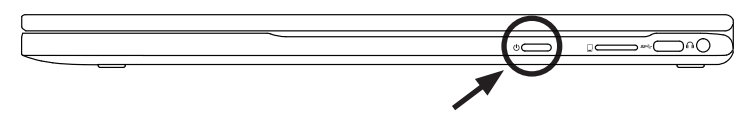

# CHARGING

To charge your computer, connect the provided charger to the **charging port**. Do not use other than the provided charger for charging your computer.

You can also charge your computer by connecting a **12V 2A** Type-C charger to the **USB Type-C port** on the left side of your computer.

Do not connect both chargers at the same time!

You can see the charging status by looking at the **charging indicator**.

Red light - charging in progress No light - charging finished

# OTHER INDICATORS

#### On/Off indicator

No light - computer is turned off Solid light - computer is turned on Blinking light - computer is in sleep mode

#### **Caps Lock indicator**

Solid light - Caps Lock is turned on

#### **Num Lock indicator**

Solid light - Num Lock is turned on

# GET STARTED WITH TIPS IN WINDOWS® 10

Find surprising things you can do in Windows with the **Tips** app – it's included in **Windows 10**. To find the app, choose **Start** > **Tips** on your device. Then type **Windows** in the search box or select **Browse all tips** to see tips on other things.

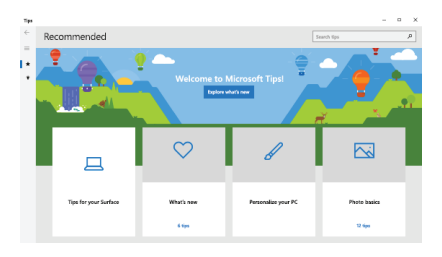

# KEYBOARD SHORTCUTS IN WINDOWS 10

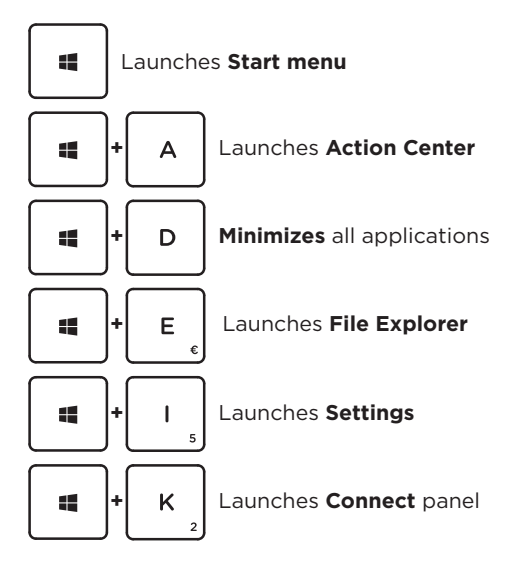

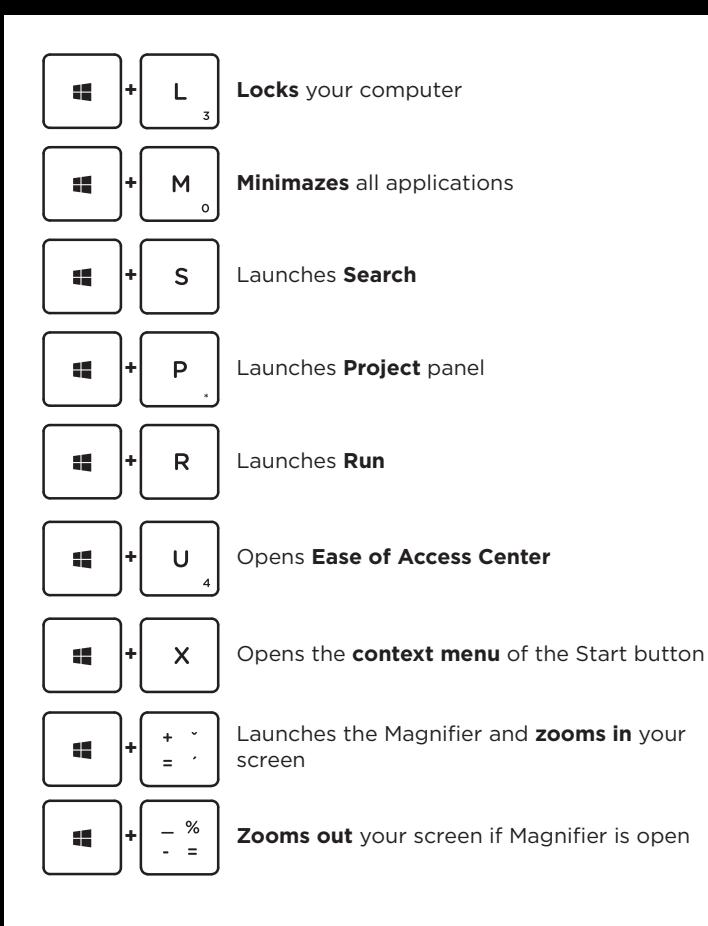

# FN KEYBOARD SHORTCUTS

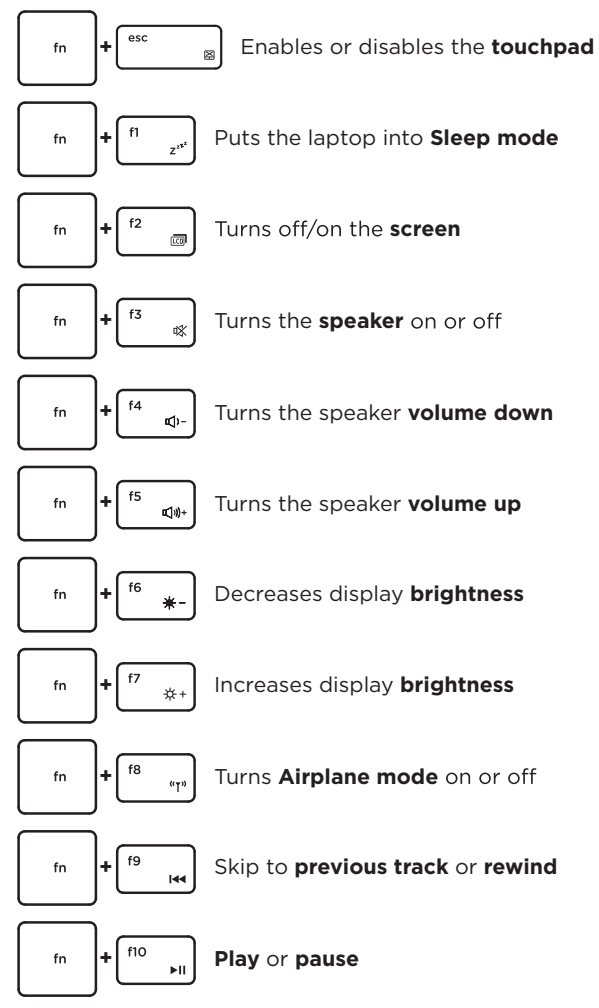

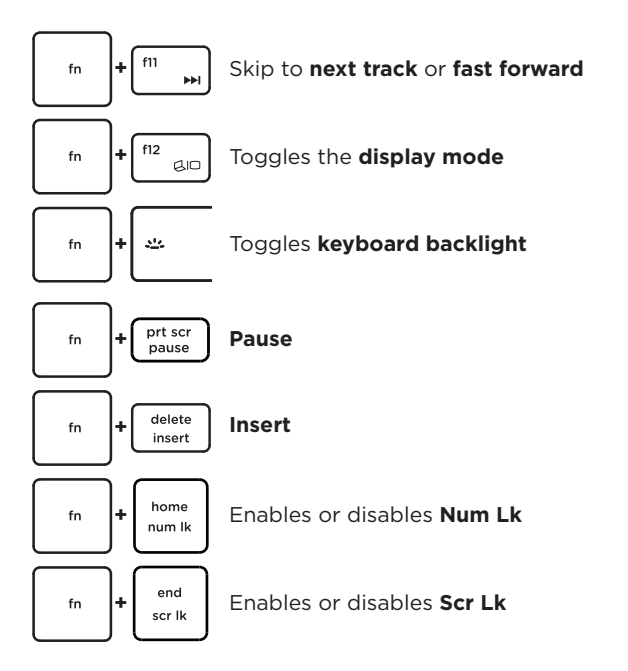

# TOUCHPAD GESTURES IN WINDOWS 10

### **Slide Horizontally Slide Vertically**

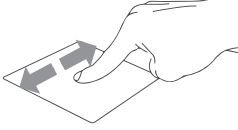

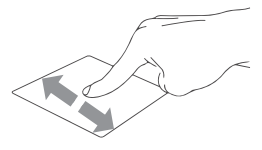

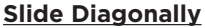

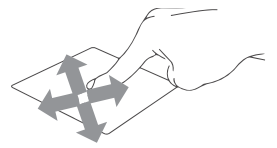

### **Tap & Double Tap**

**Tap** an app to select it. **Double tap** an app to launch it.

### **Drag and Drop**

Double tap an item then slide the same<br>finger without lifting it off the touchpad. To drop the item to its new location lift your finger.

### **Left Click**

**Click** an app to select it. **Double click** an app to launch it.

**Right Click Click** to open the **right-click** menu.

**Two Finger Tap Tap two fingers** to simulate the **right-click** function.

### **Two Finger Scroll (Up/Down)**

**Slide two fingers** up or down to **scroll**.

### **Two Finger Scroll (Left/Right)**

**Slide two fingers** left or right to **scroll**.

#### **Zoom Out**

**Bring together** two fingers to **zoom out**.

**| EN | 10 |**

#### **Zoom In**

**Spread apart** your two fingers to **zoom in**.

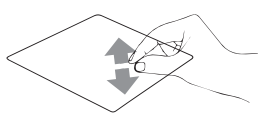

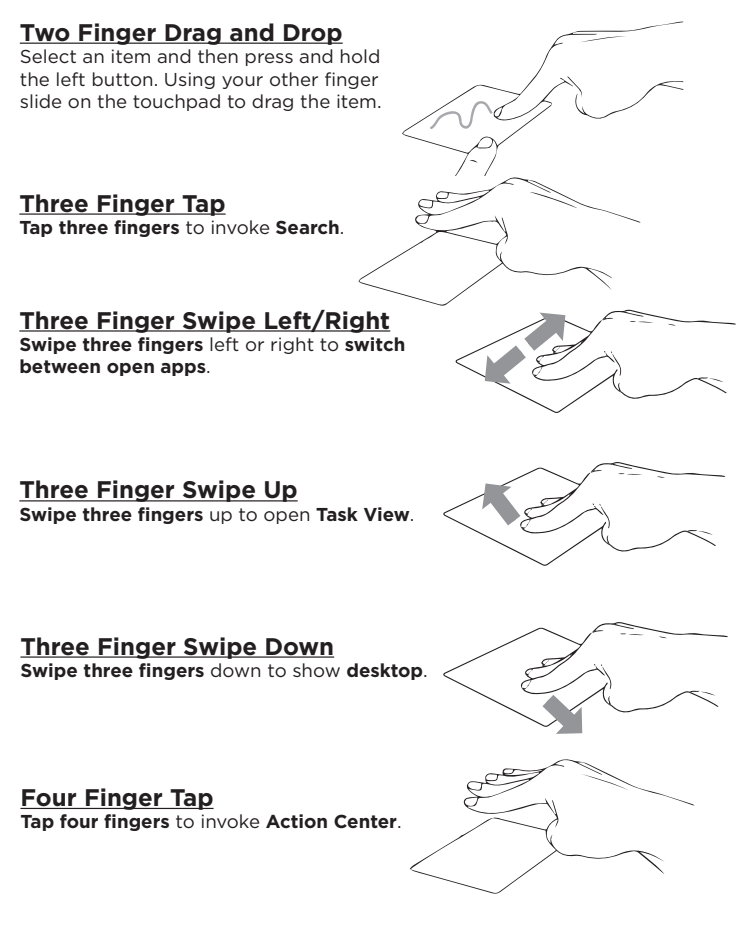

# ROTATING THE SCREEN

You can rotate the laptop screen up to 360 degrees. Rotating the screen into the stand, tent, and tablet mode disables the keyboard and touchpad. Rotating the screen into a portrait mode turns the screen orientation.

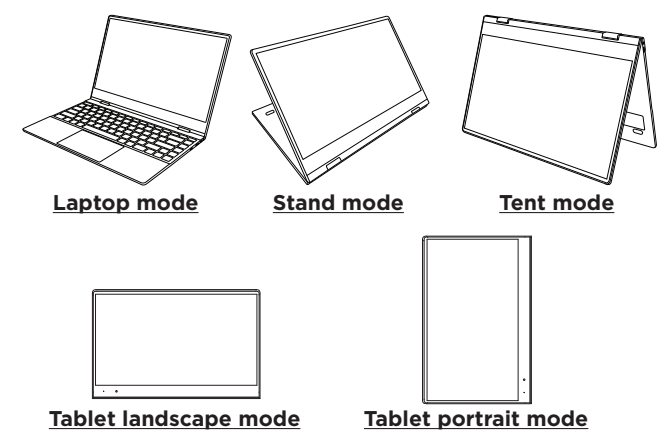

# TOUCH SCREEN GESTURES IN WINDOWS 10

### **Left edge swipe**

Swipe from the left edge of the screen to launch **Task view**.

### **Right edge swipe**

Swipe from the right edge of the screen to launch **Action center**.

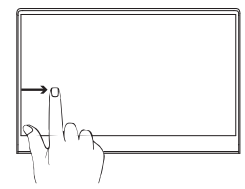

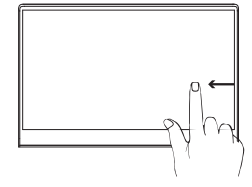

### **Tap and double tap**

Tap an app to select it. Double tap an app to launch it.

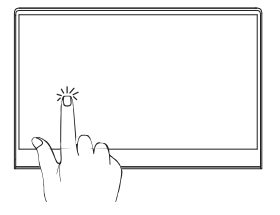

### **Zoom in**

Spread apart your two fingers on the touch screen panel to zoom in.

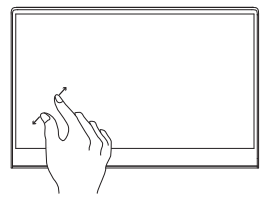

### **Zoom out**

Bring together your two fingers on the touch screen panel to zoom out.

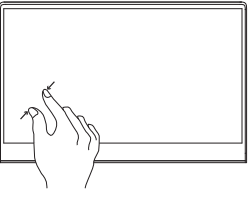

### **Finger slide**

Slide your finger to scroll up and down. Slide your finger to pan the screen left or right.

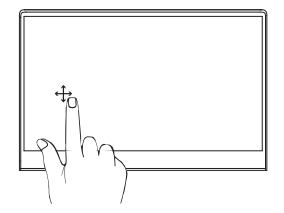

### **Drag**

Drag to create a selection box around multiple items.

Drag and drop an item to move it to a new location.

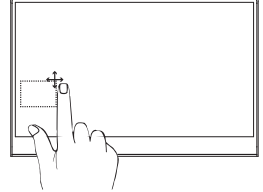

# ADDING STORAGE

You can add a storage space for saving files and installing programs by adding an **M.2 SATA SSD drive**. Important: The M.2 SSD must be a **SATA** type, **NVMe** is not supported! The supported length of M.2 SATA SSD is **2242** and **2280**.

- 1. Turn off your laptop.
- 2. Unscrew the hatch on the back side of your laptop.
- 3. Insert the M.2 SATA SSD in the orientation shown on the picture.
- 4. Screw the security screw to hold the SSD in place.
- 5. Screw back the protection hatch.

New SSD drive might need to be initialized and formatted before it can be used.

1. Press Windows + X to open Windows context menu.

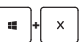

2. Select **Disk Management**.

3. Pop up window will appear. Follow the steps to initialize the drive and format it as **NTFS**.

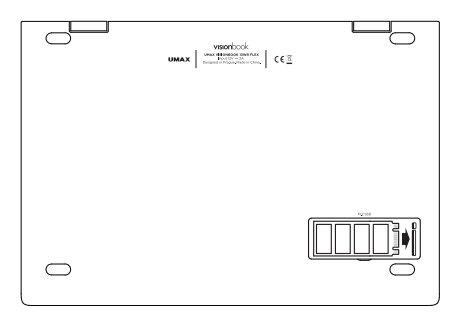

# SAFETY INFORMATION

**Operating temperature:** 10° to 35° C, storage temperature: -25° to 45° C, **relative humidity:** 0% to 90% (noncondensing).

**Built-in battery.** Do not attempt to replace or remove the battery yourself. You may damage the battery, which could cause overheating and injury. The battery should be replaced by an authorized service provider, and must be recycled or disposed of separately from household waste.

**Handle with care.** It has sensitive electronic components inside. Place it on a stable work surface that allows for air circulation under and around the computer. Your computer can be damaged if dropped, burned, punctured, or crushed, or if it comes in contact with liquids, oils, and lotions. Do not use a damaged computer as it may cause injury.

**Liquid exposure.** Keep your computer away from sources of liquid, such as drinks, oils, lotions, sinks, bathtubs, shower stalls, and so on. Protect your computer from dampness, humidity, or wet weather, such as rain, snow, and fog.

**Charging.** Charge only with the included power adapter. Other power adapters might not meet safety standards, and using such power adapters could pose a risk of death or injury. Using damaged power adapters or cables, or charging when moisture is present, can cause fire, electric shock, injury, or damage to your computer or other property. Do not use a power adapter in wet locations, such as near a sink, bathtub, or shower stall, or connect or disconnect the power adapter with wet hands.

**Medical device interference.** It contains components and radios that emit electromagnetic fields, including magnets, which may interfere with pacemakers, defibrillators, and other medical devices. Maintain a safe distance between your medical device and computer. Consult your physician and medical device manufacturer for information specific to your medical device.

**Repetitive motion.** When you perform repetitive activities such as typing or playing games, you may experience discomfort in your hands, arms, wrists, shoulders, neck, or other parts of your body. If you experience discomfort, stop using computer and consult a physician.

**Choking hazard.** Some accessories may present a choking hazard to small children. Keep these accessories away from small children.

**High-consequence activities.** Your computer is not intended for use where the failure of the computer could lead to death, personal injury, or severe environmental damage.

**Explosive and other atmospheric conditions.** Using computer in any area with a potentially explosive atmosphere may be hazardous—particularly in areas where the air contains high levels of flammable chemicals, vapors, or particles such as grain, dust, or metal powders. Exposing computer to environments having high concentrations of industrial chemicals, including evaporating liquified gases such as helium, may damage or impair its functionality.

# TECHNICAL SUPPORT AND SERVICE **CENTER**

+420 800 118 629 servis@umax.cz

### **Umax Czech a.s.**

Kolbenova 962/27e 198 00 Prague 9 Czech Republic

## **MANUFACTURER**

Umax Czech a.s., Kolbenova 962/27e, 198 00 Prague 9, Czech Republic

## KEEP IN TOUCH

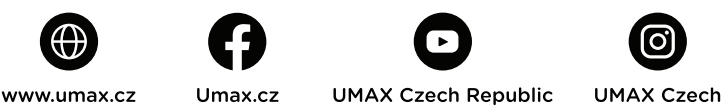

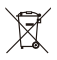

Do not dispose of electrical appliances as unsorted municipal waste, use separate collection facilities. Contact your local authority for information regarding the collection systems available. If electrical appliances are disposed of in landfills or dumps, hazardous substances can leak into the groundwater and get into the food chain, damaging your health and well-being. Please contact your local or regional waste authority for more information on collection, reuse and recycling programs.

Importer hereby declares that this wireless device is in compliance with the essential requirements and other relevant provisions of the R&TTE Directive and Radio Equipment Directive 2014/53/EU, as applicable. A copy of the EU Declaration of Conformity is available at www.umax.cz.

© 2021 Umax Czech a.s. All rights reserved. Umax, Umax logo, Visionbook and Visionbook logo are trademarks of Umax Czech a.s. Windows is a registered trademark of Microsoft Corporation. All other trademarks are the property of their respective owners.

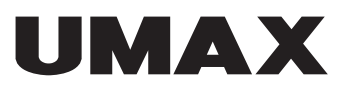

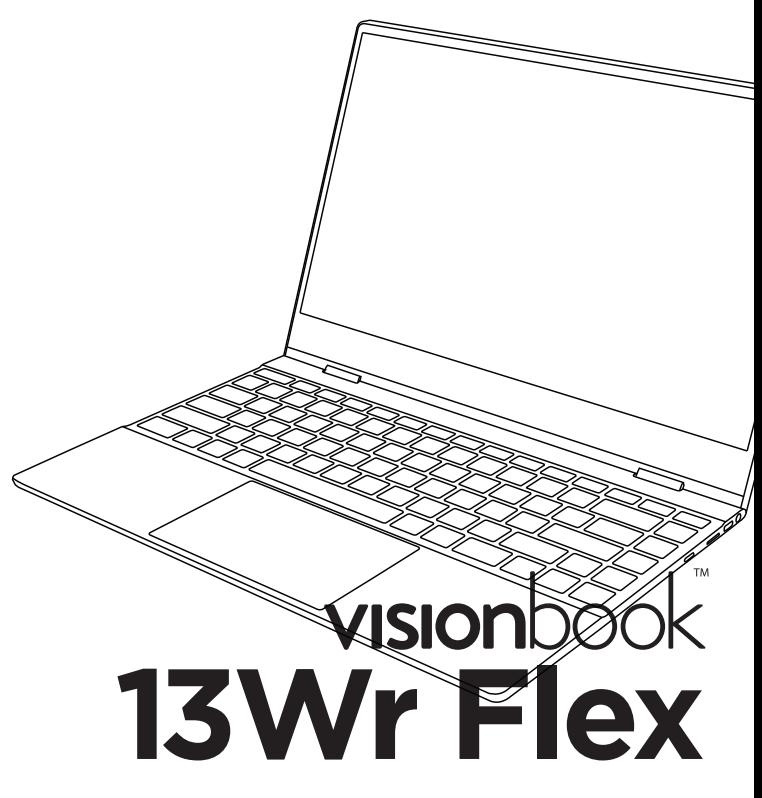

UŽIVATELSKÝ MANUÁL

ČEŠTINA

# SEZNÁMENÍ S NOTEBOOKEM

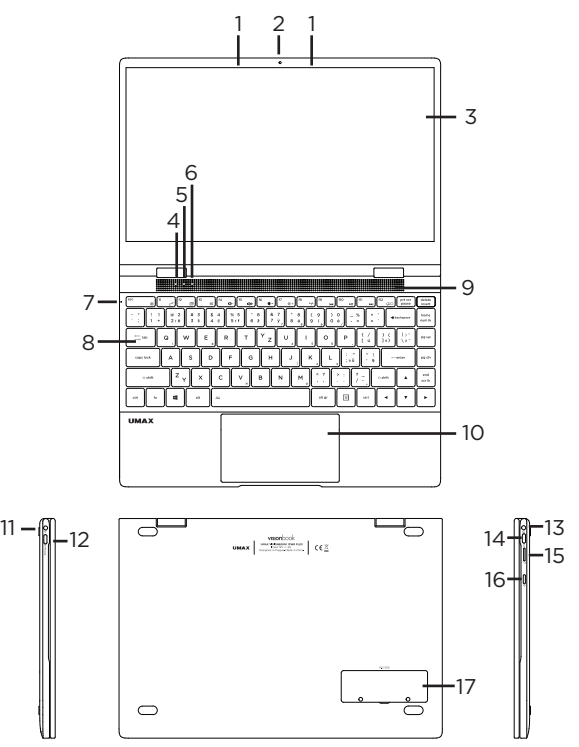

- **1.** mikrofon
- **2.** webkamera
- **3.** dotyková obrazovka
- **4.** indikátor zapnutí
- **5.** indikátor caps lock
- **6.** indikátor num lock
- **7.** indikátor nabíjení
- **8.** podsvícená klávesnice
- **9.** reproduktory
- **10.** touchpad
- **11.** port pro nabíjení
- **12.** USB Type-C (přenos dat, LAN, video výstup, nabíjení)
- **13.** 3.5mm audio
- **14.** USB Type-C (přenos dat)
- **15.** micro SD
- **16.** tlačítko pro zapnutí
- **17.** M.2 SATA SSD 2242/2280

# ZAPNUTÍ

Na několik sekund zmáčkněte a podržte **tlačítko pro zapnutí** pro zapnutí počítače. Před prvním zapnutím jej nabijte.

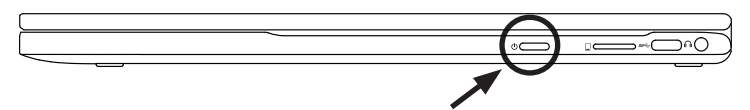

# NABÍJENÍ

Pro nabití počítače zapojte dodanou nabíječku do **portu pro nabíjení**. Nepoužívejte jinou než dodanou nabíječku pro nabíjení vašeho počítače.

Počítač můžete také nabít připojením Type-C nabíječky typu **12V 2A** do **USB Type-C portu** na levé straně počítače.

Nepřipojujte obě nabíječky najednou!

Stav nabíjení se zobrazuje na **indikátoru nabíjení**.

Svítí - probíhá nabíjení Nesvítí - nabíjení dokončeno

# DALŠÍ INDIKÁTORY

#### **Indikátor zapnutí**

Nesvítí - počítač je vypnutý Svítí - počítač je zapnutý Bliká - počítač je v režimu spánku

#### **Indikátor Caps Lock**

Svítí - režim Caps Lock je zapnutý

#### **Indikátor Num Lock**

Svítí - režim Num Lock je zapnutý

# ZAČÍNÁME S APLIKACÍ TIPY VE WINDOWS® 10

V aplikaci **Tipy** najdete překvapivé věci, které můžete ve Windows dělat – je součástí **Windows 10**. Pokud chcete aplikaci najít, zvolte **Start** > **Tipy**. Pak do vyhledávacího pole napište **Windows** nebo vyberte **Projít všechny tipy** a podívejte se tipy k jiným věcem.

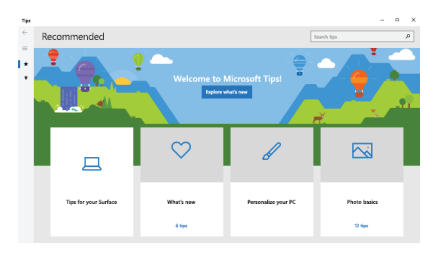

# KLÁVESOVÉ ZKRATKY VE WINDOWS 10

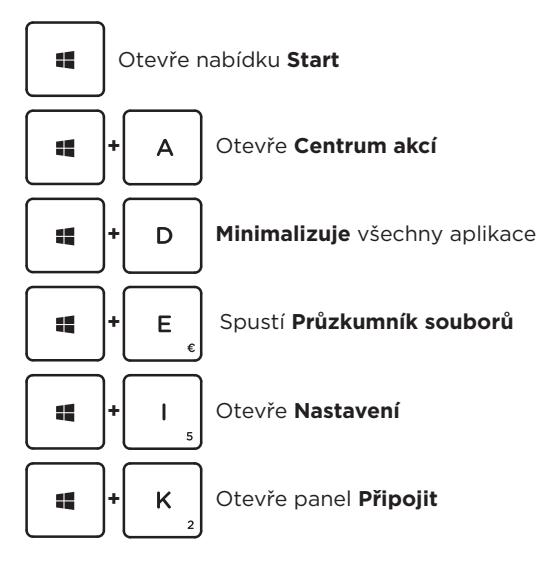

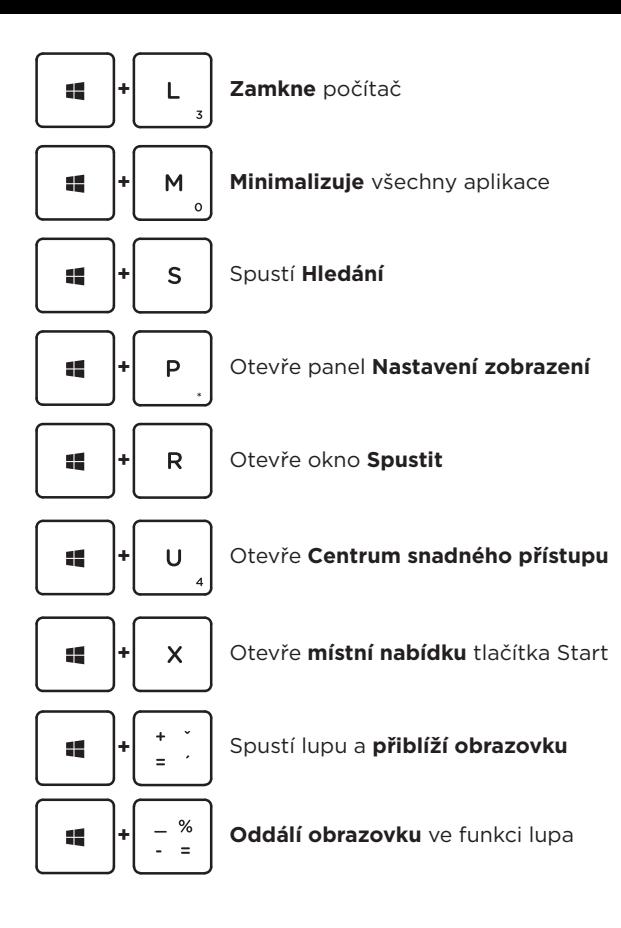

# KLÁVESOVÉ ZKRATKY S KLÁVESOU FN

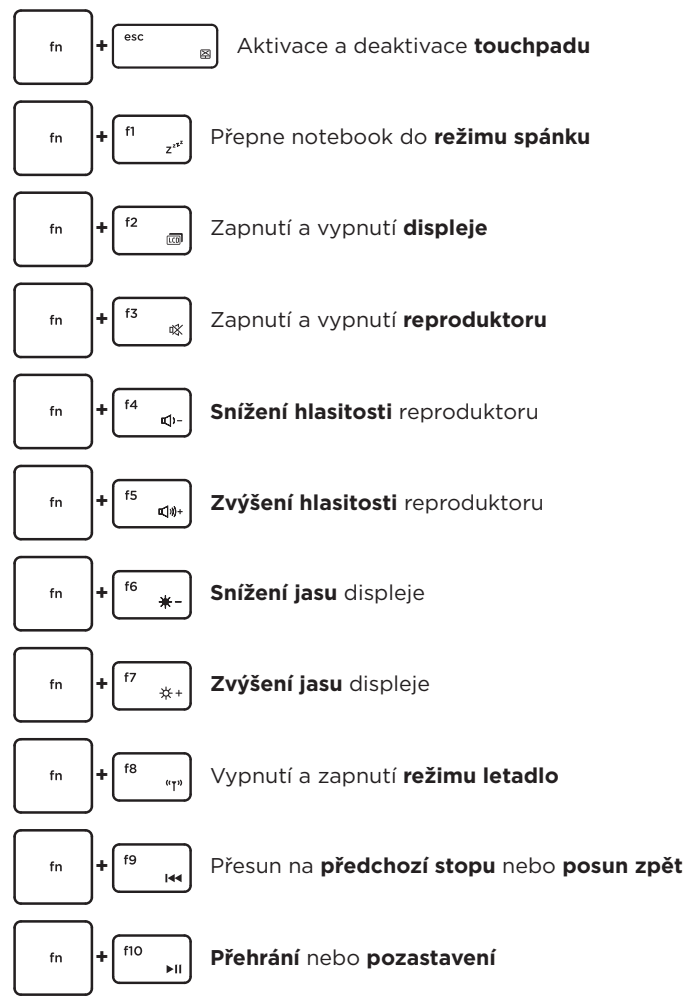

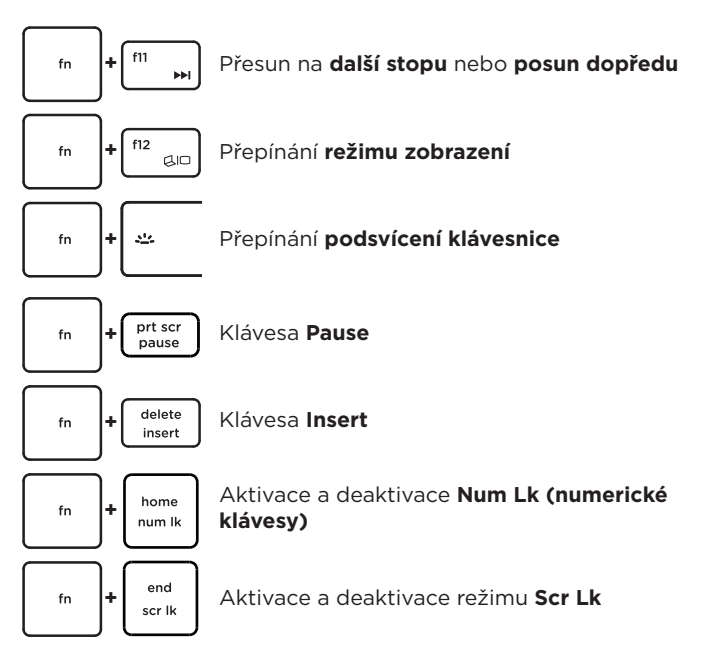

# GESTA TOUCHPADU VE WINDOWS 10

### **Vodorovný posun Svislý posun**

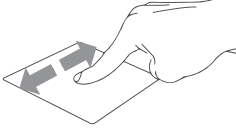

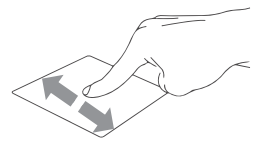

### **Úhlopříčný posun**

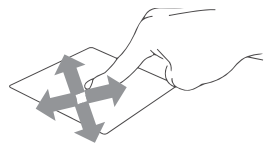

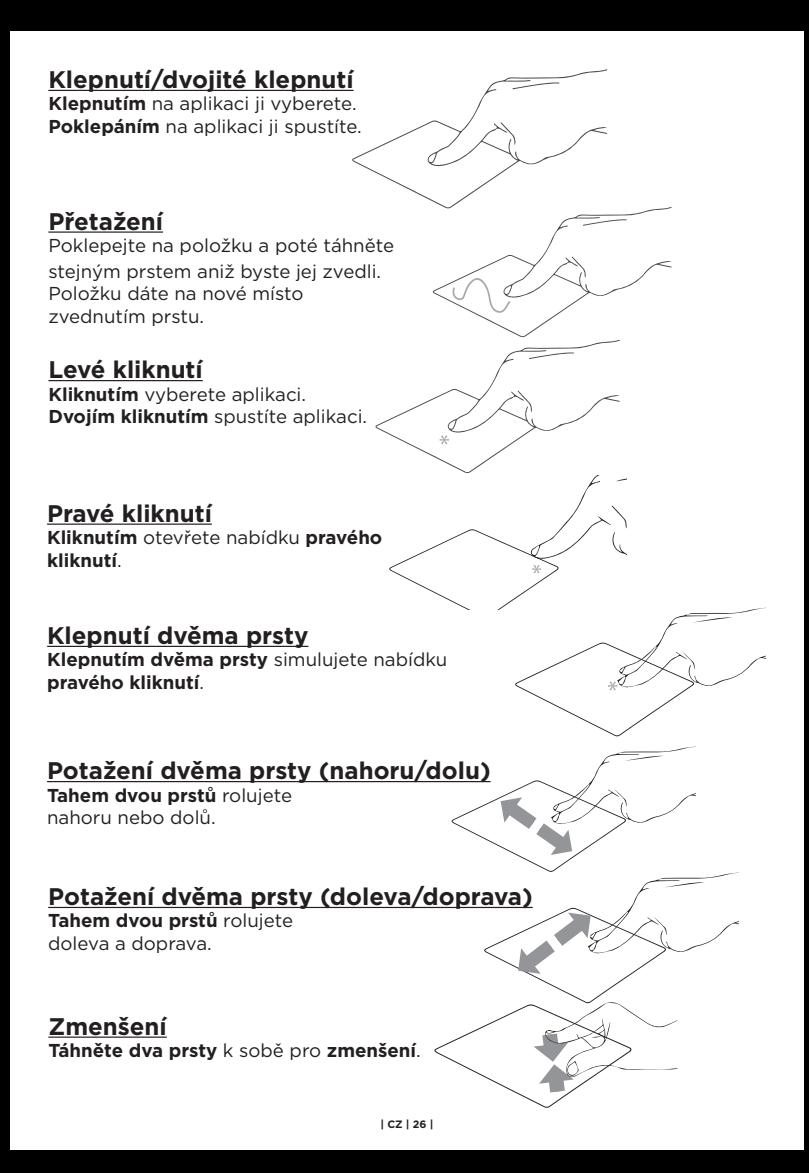

### **Zvětšení**

**Roztáhněte dva prsty** od sebe pro **zvětšení**.

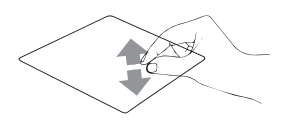

### **Tažení dvěma prsty**

Vyberte položku a stiskněte a držte tlačítko levého kliknutí. Tažením druhého prstu přetáhněte

položku a zvednutím prstu ji uvolněte.

#### **Klepnutí třemi prsty**

**Klepnutím třemi prsty** spustíte **Hledání**.

### **Potáhnutí třemi prsty doleva/doprava**

**Potáhnutím třemi prsty** doleva nebo doprava **přepnete mezi otevřenými aplikacemi**.

### **Potáhnutí třemi prsty nahoru**

**Potáhnutím třemi prsty** nahoru spustíte **Zobrazení úloh**.

### **Potáhnutí třemi prsty dolu**

**Potáhnutím třemi prsty** dolu zobrazíte **desktop**.

### **Klepnutí čtyřmi prsty**

**Klepnutím čtyřmi prsty** spustíte **Centrum akcí**.

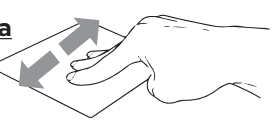

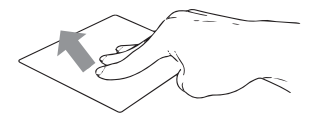

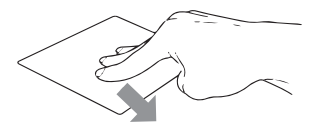

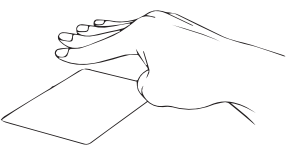

# OTOČENÍ OBRAZOVKY

Obrazovku notebooku můžete otočit až o 360 stupňů. Otočením obrazovky do režimu stojanu, stanu a tabletu deaktivujete klávesnici a touchpad. Otočením obrazovky do režimu na výšku otočíte orientaci obrazovky ve Windows.

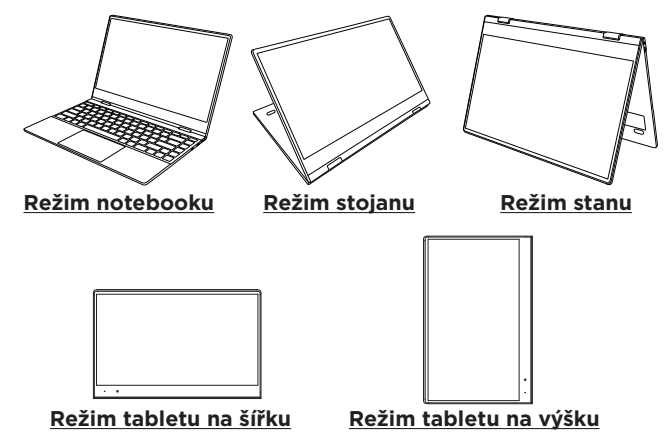

# DOTYKOVÁ GESTA VE WINDOWS 10

### **Potažení z levé strany obrazovky**

Potažením z levé stany obrazovky spustíte **Zobrazení úloh**.

### **Potažení z pravé strany obrazovky**

Potažením z pravé strany spustíte **Centrum akcí**.

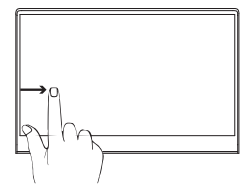

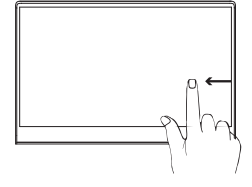

### **Klepnutí a dvojité klepnutí**

Klepnutím vybere aplikaci. Dvojitým klepnutím ji spustíte.

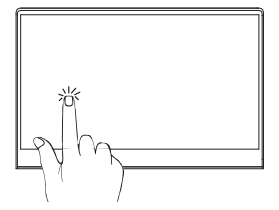

### **Přiblížení**

Potáhněte dva prsty od sebe pro přiblížení obrazovky.

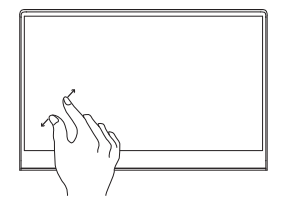

### **Oddálení**

Potáhněte dva prsty k sobě pro oddálení obrazovky.

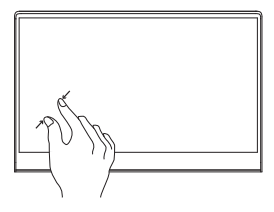

### **Posun prstu**

Posunutím prstu rolujete obsah obrazovky nahoru, dolu, doprava a doleva.

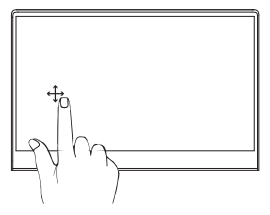

### **Tažení**

Tažením vytvoříte pole s výběrem několika položek. Tažením je přemístíte na nové místo.

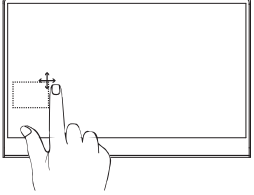

# PŘIDÁNÍ ÚLOŽIŠTĚ

Prostor pro ukládání souborů a instalaci programů můžete rozšířit přidáním disku **M.2 SATA SSD**. Důležité: M.2 SSD musí být typu **SATA**, typ **NVMe** není podporován! Podporovaná délka M.2 SATA SSD je **2242** a **2280**.

- 1. Vypněte notebook.
- 2. Odšroubujte krytku na zadní straně notebooku.
- 3. Vložte disk M.2 SATA SSD v orientaci zobrazené na obrázku.
- 4. Zašroubujte bezpečnostní šroub, který drží disk SSD na místě.
- 5. Vraťte zpět zadní krytku a zašroubujte ji.

Před použitím bude možná nutné inicializovat a naformátovat novou jednotku SSD.

1. Stisknutím **Windows + X +**

otevřete místní nabídku systému Windows.

2. Vyberte **Správa disků**.

3. Zobrazí se vyskakovací okno. Podle pokynů inicializujte jednotku a naformátujte ji jako **NTFS**.

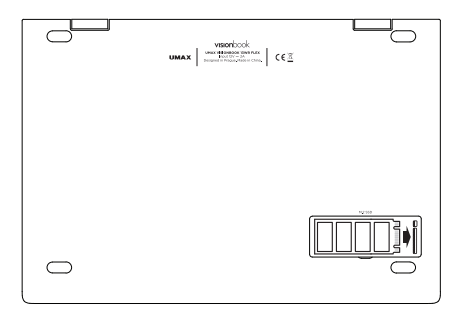

# BEZPEČNOSTNÍ UPOZORNĚNÍ

**Provozní teplota:** 10° až 35° C, skladovací teplota: -25° až 45° C, **vlhkost:** 0% až 90% (nekondenzující).

**Zabudovaná baterie.** Baterii se nepokoušejte vyměňovat ani vyjímat sami, mohli byste ji poškodit a způsobit tak její přehřívání, které by mohlo vést až k úrazu. Výměnu zabudované baterie je třeba svěřit autorizovanému servisu. Baterie musí být recyklována nebo zlikvidována odděleně od domovního odpadu.

**Manipulace.** S počítačem zacházejte opatrně. Obsahuje citlivé elektronické součástky. Umístěte ho na stabilní pracovní plochu tak, aby byl zajištěn dostatečný přístup vzduchu do prostoru pod počítačem a kolem něj. Pádem, ohněm, proražením, nadměrným tlakem nebo kontaktem s kapalinami, oleji a tekutými kosmetickými přípravky se může počítač poškodit. Je-li poškozený, nepoužívejte ho, abyste se nezranili.

**Kontakt s kapalinami.** Počítač uchovávejte mimo dosah kapalin, jako jsou nápoje, oleje, tekuté kosmetické přípravky, voda v umyvadlech, vanách, sprchových koutech apod. Chraňte jej před vlhkem, orosením a atmosférickými srážkami, například deštěm, sněhem či mlhou.

**Nabíjení.** Počítač nabíjejte pomocí přiloženého napájecího adaptéru. Jiné adaptéry nemusí vyhovovat bezpečnostním normám a použitím těchto adaptérů se můžete vystavit riziku úmrtí nebo zranění. Při používání poškozených kabelů či nabíječek a při nabíjení ve vlhkém prostředí může dojít k požáru, úrazu elektrickým proudem, ke zranění či k poškození počítače nebo jiného majetku. Napájecí adaptér nepoužívejte ve vlhkém prostředí, například v blízkosti umyvadla, vany nebo sprchového koutu, a nikdy jej nepřipojujte ani neodpojujte mokrýma rukama.

**Rušení zdravotnických prostředků.** Počítač obsahuje součásti a rádiové komponenty vyzařující elektromagnetická pole. Tato elektromagnetická pole mohou rušit činnost zdravotních přístrojů, například kardiostimulátorů a defibrilátorů. Informace specifické pro váš konkrétní zdravotní přístroj vám poskytne váš lékař a výrobce zdravotního přístroje. Informujte se také, zda je nutné mezi zdravotním přístrojem a počítačem udržovat bezpečný odstup.

**Opakované pohyby.** Vykonáváte-li na počítači repetitivní činnost, jako je například psaní nebo hraní her, mohou se u vás vyskytnout nepříjemné pocity v rukou, pažích, zápěstích, ramenou, krčních partiích nebo v jiné části těla. V takovém případě přestaňte počítač používat a poraďte se s lékařem.

**Riziko udušení.** Některé součásti příslušenství mohou pro malé děti představovat riziko udušení. Toto příslušenství udržujte mimo dosah malých dětí.

**Činnost se závažnými důsledky.** Počítač není určen k použití v situacích, kdy může selhání počítače způsobit úmrtí či poranění osob nebo vážnou škodu na životním prostředí.

**Nebezpečí výbuchu a jiná nebezpečí.** Nabíjení a používání počítače v jakýchkoli prostorách, kde hrozí nebezpečí výbuchu, například tam, kde se ve vzduchu nacházejí vysoké koncentrace hořlavých látek, výparů nebo pevných částic (například z obilí, prachu či kovů), může představovat riziko. V prostředích s vysokou koncentrací průmyslových chemikálií, například vypařujících se zkapalněných plynů, jako je hélium, může dojít k poškození počítače.

# TECHNICKÁ PODPORA A SERVISNÍ **CENTRUM**

800 118 629 servis@umax.cz

### **Umax Czech a.s.**

Kolbenova 962/27e 198 00 Praha 9 Česká republika

# VÝROBCE

Umax Czech a.s., Kolbenova 962/27e, 198 00 Prague 9, Czech Republic

# BUĎTE V KONTAKTU

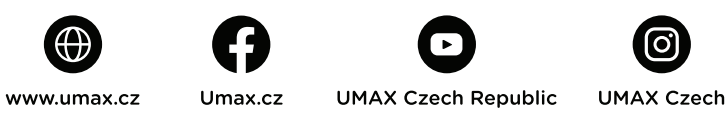

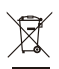

Nevyhazujte elektrické spotřebiče jako netříděný komunální odpad, použijte oddělené sběrné zařízení. Informace o dostupných systémech sběru získáte od místního úřadu. Pokud jsou elektrické spotřebiče likvidovány na skládkách, mohou nebezpečné látky unikat do podzemních vod a dostat se do potravinového řetězce, což může poškodit vaše zdraví. Další informace o sběru, opakovaném použití a recyklačních programech vám poskytne místní nebo regionální úřad pro nakládání s odpady.

Dovozce tímto prohlašuje, že toto bezdrátové zařízení splňuje<br>Základní požadavky a další relevantní podmínky směrnice R&TTE<br>Základní zařízení v platném spěřece v předst a směrnice 2014/53/EU pro rádiová zařízení v platném znění. Prohlášení o shodě pro EU najdete na www.umax.cz

© 2021 Umax Czech a.s. Všechna práva vyhrazena. Umax, logo Umax, Visionbook a logo Visionbook jsou ochranné známky společnosti Umax Czech a.s. Windows je registrovaná ochranná známka společnosti Microsoft Corporation. Všechny ostatní ochranné známky jsou majetkem příslušných vlastníků.

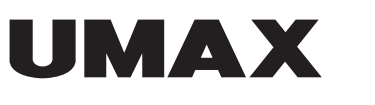

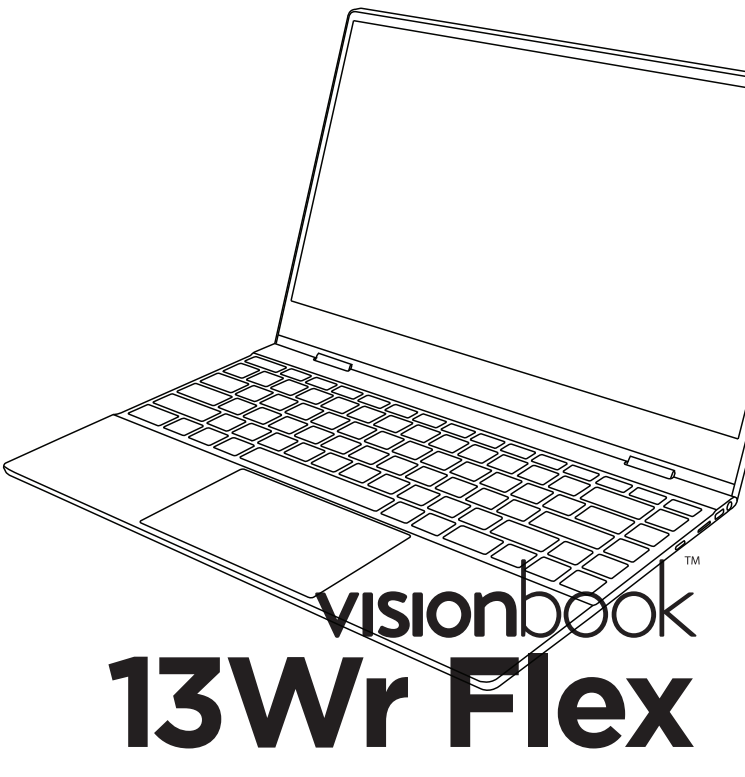

UŽÍVATEĽSKÝ MANUÁL

**SLOVENČINA** 

# ZOZNÁMENIE S NOTEBOOKOM

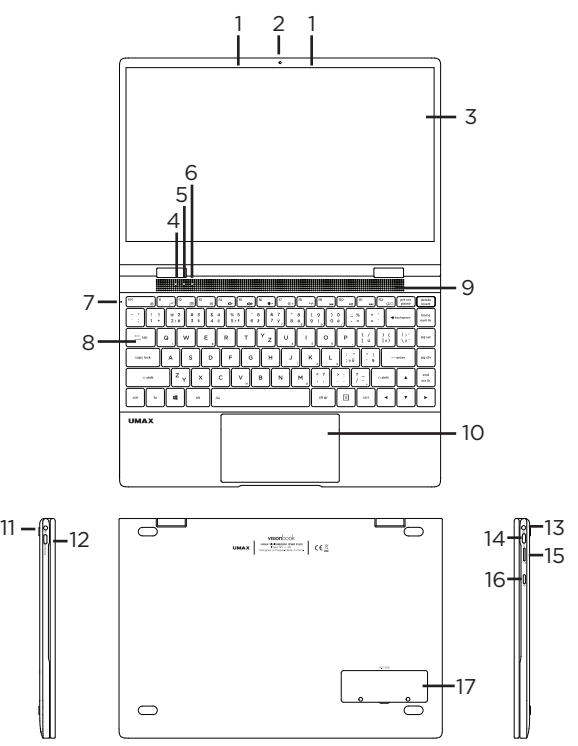

- **1.** mikrofon
- **2.** webkamera
- **3.** dotyková obrazovka
- **4.** indikátor zapnutia
- **5.** indikátor caps lock
- **6.** indikátor num lock
- **7.** indikátor nabíjania
- **8.** podsvietená klávesnica
- **9.** reproduktory
- **10.** touchpad
- **11.** port pre nabíjanie
- **12.** USB Type-C (prenos dát, LAN, video výstup, nabíjanie)
- **13.** 3.5mm audio
- **14.** USB Type-C (prenos dát)
- **15.** micro SD
- **16.** tlačidlo pre zapnutie
- **17.** M.2 SATA SSD 2242/2280

# ZAPNUTIE

Na niekoľko sekúnd stlačte a podržte **tlačidlo pre zapnutie** pre zapnutie počítača. Pred prvým zapnutím ho nabite.

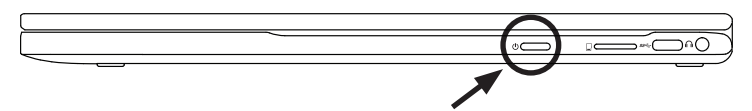

# NABÍJANIE

Pre nabitie počítača zapojte dodanú nabíjačku do **portu pre nabíjanie**. Nepoužívajte inú ako dodanú nabíjačku pre nabíjanie vášho počítača.

Počítač môžete tiež nabiť pripojením Type-C nabíjačky typu **12V 2A** do **USB Type-C portu** na ľavej strane počítača.

Nepripájajte obe nabíjačky naraz!

Stav nabíjania sa zobrazuje na **indikátore nabíjanie**.

Svieti - prebieha nabíjanie Nesvieti - nabíjanie dokončené

# ĎALŠIE INDIKÁTORY

#### **Indikátor zapnutia**

Nesvieti - počítač je vypnutý Svieti - počítač je zapnutý Bliká - počítač je v režime spánku

#### **Indikátor Caps Lock**

Svieti - režim Caps Lock je zapnutý

#### **Indikátor Num Lock**

Svieti - režim num lock je zapnutý

# ZAČÍNAME S APLIKÁCIOU TIPY VO WINDOWS® 10

Aplikácia **Tipy**, ktorá je súčasťou **Windowsu 10**, vám poskytne prekvapivé informácie o tom, aké možnosti máte k dispozícii vo Windowse. Ak chcete nájsť túto aplikáciu, vyberte tlačidlo **Štart** > **Tipy** vo svojom zariadení. Do vyhľadávacieho poľa zadajte výraz **Windows** alebo výberom možnosti **Prehľadávať všetky tipy** zobrazte všetky tipy.

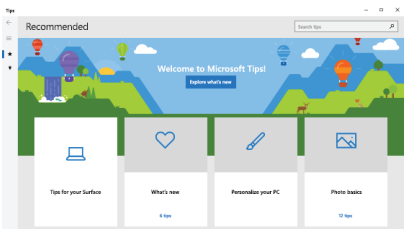

# KLÁVESOVÉ SKRATKY VO WINDOWS 10

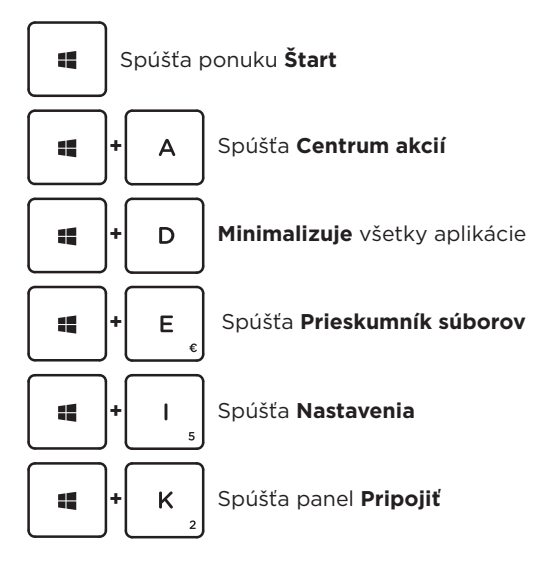

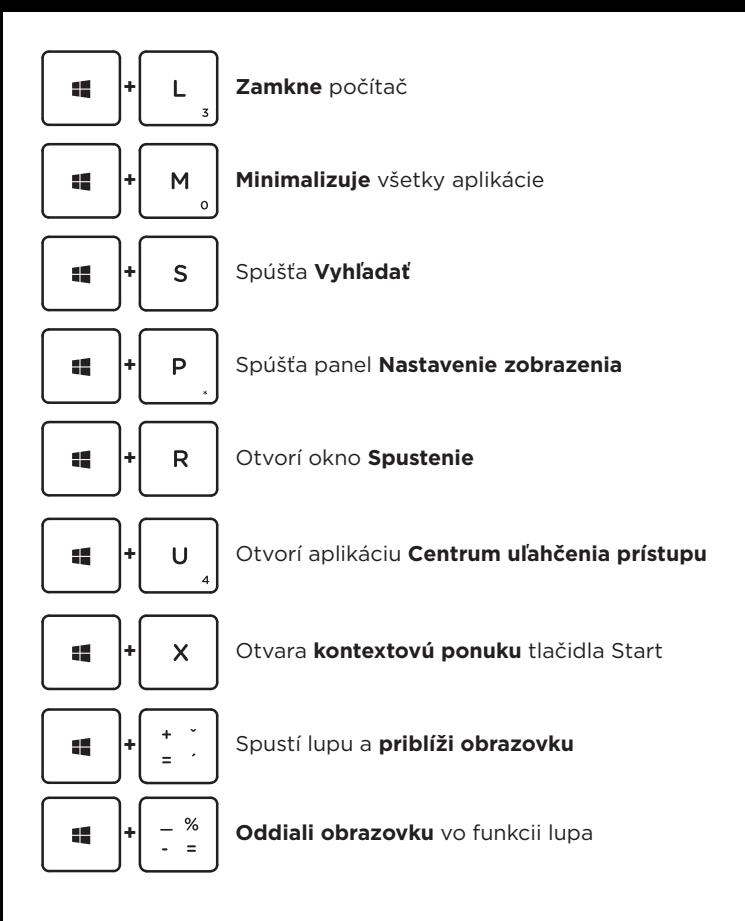

# KLÁVESOVÉ SKRATKY S KLÁVESOU FN

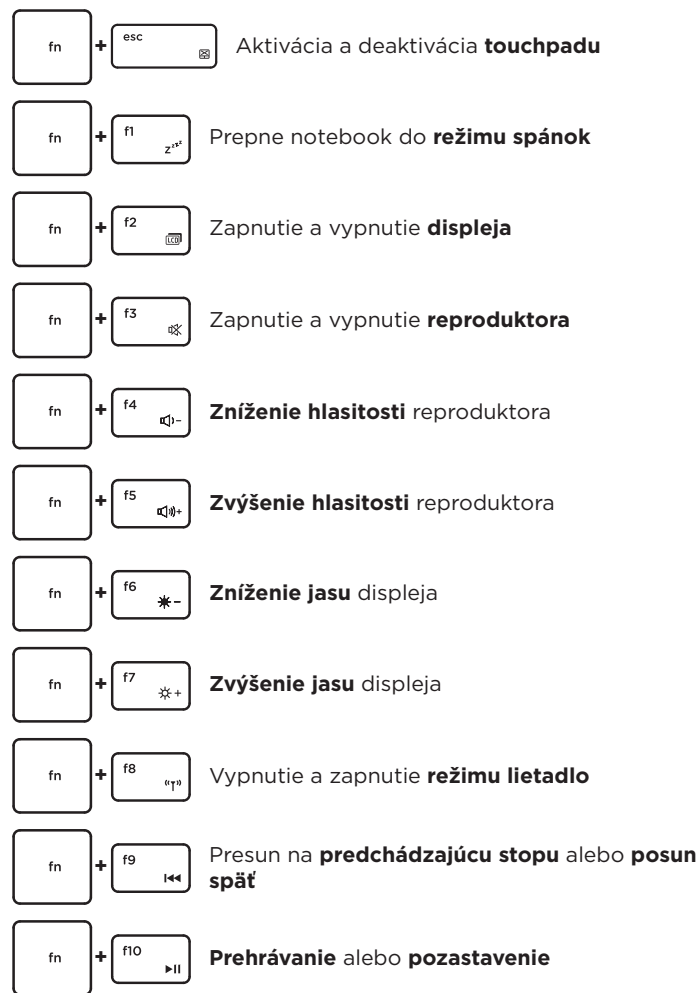

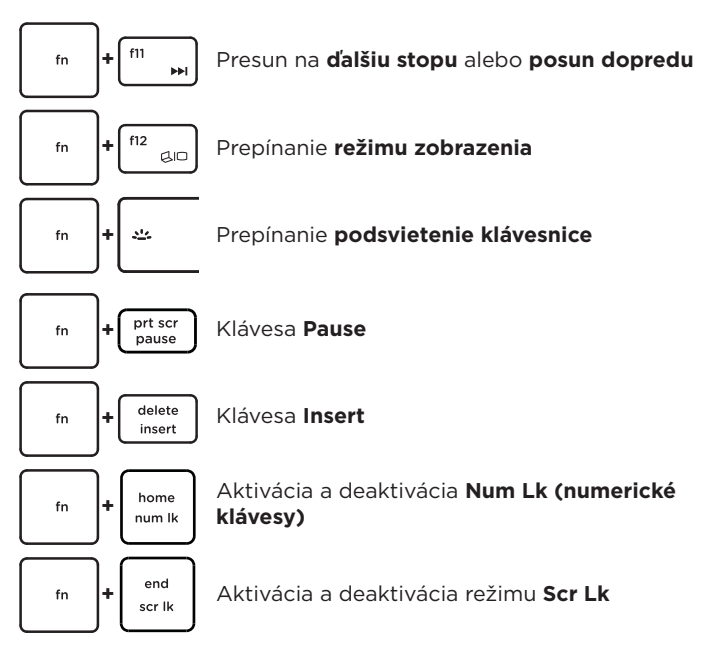

# GESTÁ TOUCHPADU VO WINDOWS 10

### **Horizontálne posúvanie Vertikálne posúvanie**

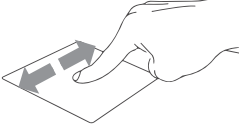

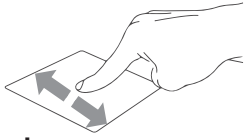

### **Diagonálne posúvanie**

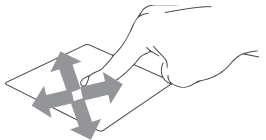

# **Poklepanie/dvojité poklepanie Ťuknutím** na aplikáciu ji vyberete. **Dvojitým ťuknutím** na aplikáciu ji spustíte. **Ťahať a pustiť** Dvakrát kliknite na položku a potom ten istý prst posuňte bez toho, aby ste ho zdvihli. Ak chcete položku položiť na nové miesto, prst zdvihnite. **Kliknutie ľavým tlačidlom Kliknutím** vyberiete aplikáciu. **Dvojím kliknutím** spustíte aplikáciu. **Kliknutie pravým tlačidlom Kliknutím** otvorite ponuku **pravého kliknutí**. **Poklepanie dvoma prstami Ťuknite dvoma prstami** ak chce simulovať **kliknutie pravým tlačidlom myši**. **Posúvanie dvoch prstov (nahor/nadol) Posúvajte dva prsty** ak chcete posúvať položku hore alebo dolu. **Posúvanie dvoch prstov (doľava/doprava) Posúvajte dva prsty** ak chcete posúvať položku doľava alebo doprava. **Oddialenie Spojte dva prsty** pro **oddialenie**.

### **Priblíženie**

**Roztiahnite dva prsty** pro **priblíženie.**

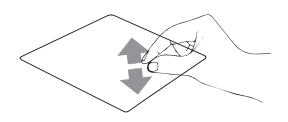

### **Ťahať a pustiť dvoma prstami**

Vyberte položku a stlačte a podržte ľavé tlačidlo.

Posúvaním ďalšieho prsta položku potiahnite a položte do nového umiestnenia odtiahnutím prsta.

#### **Poklepanie troma prstami**

**Kliknutím tromi prstami** spustíte **Hľadanie.**

### **Potiahnutie troma prstami doľava/**

#### **doprava**

**Potiahnutím troma prstami** doľava alebo doprava môžete **prepínať medzi otvorenými aplikáciami**.

### **Potiahnutie troma prstami hore**

**Potiahnutím troma prstami** hore spustíte **Zobrazení úloh**.

### **Potiahnutie troma prstami dolu**

**Potiahnutím troma prstami** dolu zobrazíte **desktop**.

### **Poklepanie štyrmi prstami**

**Ťuknutím štyrmi prstami** vyvolajte **Centrum akcií**.

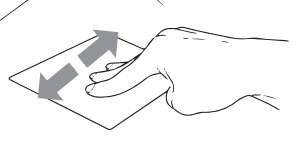

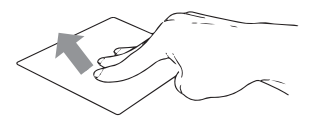

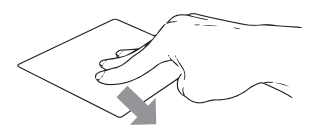

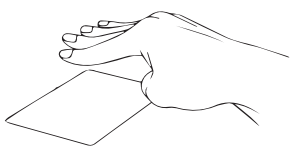

# OTOČENIE OBRAZOVKY

Obrazovku notebooku môžete otočiť až o 360 stupňov. Otočením obrazovky do režimu stojana, stanu a tabletu deaktivujete klávesnicu a touchpad. Otočením obrazovky do režimu na výšku otočíte orientáciu obrazovky vo Windows.

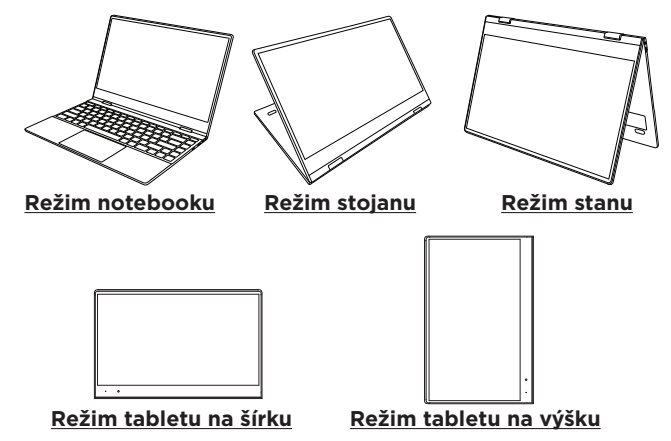

# DOTYKOVÉ GESTÁ VO WINDOWS 10

### **Potiahnutie z ľavej strany obrazovky**

Potiahnutím z ľavej stany obrazovky spustíte **Zobrazenie úloh**.

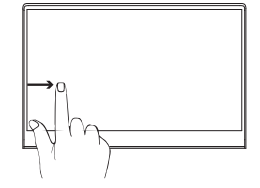

### **Potiahnutie z pravej strany obrazovky**

Potiahnutím z pravej strany spustíte **Centrum akcií.**

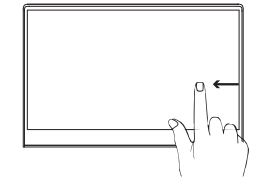

### **Kliknutie a dvojité kliknutie**

Kliknutím vyberie aplikáciu. Dvojitým kliknutím ju spustíte.

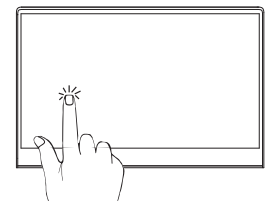

### **Priblíženie**

Potiahnite dva prsty od seba na priblíženie obrazovky.

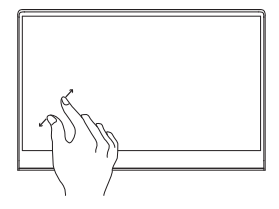

### **Oddialenie**

Potiahnite dva prsty k sebe pre oddialenie obrazovky.

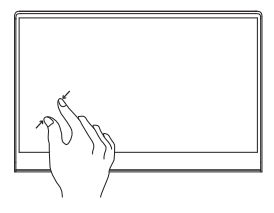

### **Posun prsta**

Posunutím prsta rolujete obsah obrazovky hore, dole, doprava a doľava.

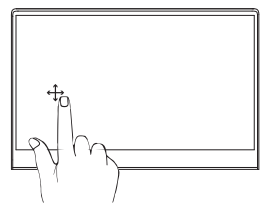

### **Ťahanie**

Ťahaním vytvoríte pole s výberom niekoľkými položiek. Ťahaním je premiestnite na nové miesto.

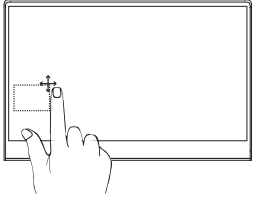

# PRIDANIE ÚLOŽISKA

Priestor pre ukladanie súborov a inštaláciu programov môžete rozšíriť pridaním disku **M.2 SATA SSD**. Dôležité: M.2 SSD musia byť typu **SATA**, typ **NVMe** nie je podporovaný! Podporovaná dĺžka M.2 SATA SSD je **2242** a **2280**.

- 1. Vypnite notebook.
- 2. Odskrutkujte krytku na zadnej strane notebooku.
- 3. Vložte disk M.2 SATA SSD v orientácii zobrazenej na obrázku.

4. Zaskrutkujte bezpečnostnú skrutku, ktorý drží disk SSD na mieste.

5. Vráťte späť zadný kryt a zaskrutkujte ju.

Pred použitím bude možno potrebné inicializovať a naformátovať novú jednotku SSD.

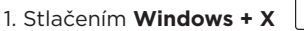

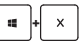

otvorte miestnu ponuku systému Windows.

2. Vyberte **Správa diskov**.

3. Zobrazí sa vyskakovacie okno. Podľa pokynov inicializujte jednotku a naformátujte ju ako **NTFS**.

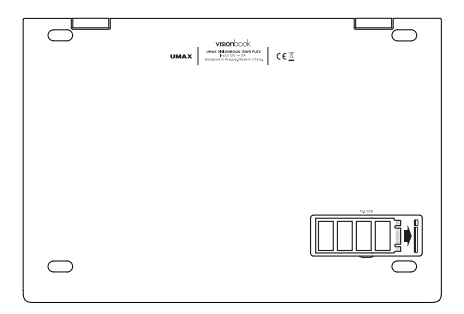

# BEZPEČNOSTNÉ UPOZORNENIA

**Prevádzková teplota:** 10 až 35 °C, **teplota skladovania:** -25 až 45 °C, **vlhkosť:** 0% až 90% (nekondenzujúca).

**Vstavaná batéria.** Nepokúšajte sa sami vymeniť ani odstrániť batériu. Mohli by ste ju poškodiť, čo môže mať za následok prehrievanie a zranenia. Vstavanú lítiovo-iónovú batériu môže vymieňať len autorizovaný poskytovateľ servisných služieb a musí byť recyklovaná a zlikvidovaná oddelene od odpadu z domácnosti.

**Zaobchádzanie.** S počítačom zaobchádzajte opatrne. Obsahuje citlivé elektronické súčasti. Počítač umiestnite a používajte na pevnej a stabilnej ploche tak, aby bola zabezpečená dostatočná cirkulácia vzduchu pod počítačom a v jeho okolí. Počítač sa v prípade pádu, vystavenia ohňu, prederavenia, rozpučenia alebo pri styku s tekutinami, olejmi či inými kvapalinami môže poškodiť. Ak ste poškodili svoj počítač, prestaňte ho používať. Mohlo by to viesť k zraneniam.

**Vystavenie tekutinám.** Počítač používajte a uchovávajte v dostatočnej vzdialenosti od zdrojov tekutín, ako sú nápoje, oleje, krémy, umývadlá, vane, sprchy a podobne. Počítač je potrebné chrániť pred vlhkosťou a vlhkým počasím, ako je dážď, sneh a hmla.

**Nabíjanie.** Počítač nabíjajte len pomocou dodávaného nabíjacieho kábla. Iné adaptéry nemusia spĺňať príslušné bezpečnostné štandardy a nabíjanie pomocou takýchto adaptérov môže predstavovať riziko zranenia alebo smrti. Používanie poškodených káblov alebo nabíjačiek, prípadne nabíjanie vo vlhkom prostredí môže spôsobiť elektrický šok, zranenie alebo poškodenie počítača, prípadne iného majetku. Napájací adaptér nepoužívajte na vlhkých miestach, napríklad pri umývadle, vani alebo sprche, ani ho nezapájate a neodpájajte mokrými rukami.

**Rušenie zdravotných prístrojov.** Počítač obsahuje súčasti a vysielače, ktoré vyžarujú elektromagnetické polia, vrátane magnetov, ktoré môžu spôsobiť rušenie kardiostimulátorov, defibrilátorov a ďalších zdravotníckych prístrojov. Dodržujte bezpečnú vzdialenosť medzi zdravotníckym prístrojom a počítačom. Informácie o svojom zdravotnom prístroji získate u svojho lekára alebo výrobcu zdravotného prístroja.

**Opakované pohyby.** Pri vykonávaní opakovaných činností počas práce s počítačom, ako je napríklad písanie alebo hranie hier, môžete občas pociťovať mierne bolesti dlaní, ramien, zápästí, krku alebo iných častí tela. Ak sa u vás vyskytnú takéto bolesti, prestaňte používať počítač a poraďte sa s lekárom.

**Riziko zadusenia.** Niektoré časti príslušenstva môžu predstavovať riziko zadusenia pre malé deti. Uchovávajte takéto príslušenstvo mimo dosahu malých detí.

**Rizikové aktivity.** Počítač nebol navrhnutý na používanie na miestach, kde by jeho zlyhanie mohlo viesť k smrti, zraneniu osôb alebo závažnému poškodeniu životného prostredia.

**Výbušné prostredie a podobné podmienky.** Používanie počítača na ľubovoľných miestach s potenciálne výbušným prostredím, predovšetkým v oblastiach, kde vzduch obsahuje vysoké koncentrácie horľavých chemikálií, výparov alebo častíc (napríklad obilie, prach alebo železný prach), môže byť nebezpečné. Vystavenie počítača prostrediu s vysokými koncentráciami priemyselných chemikálií vrátane výparov skvapalnených plynov, ako je hélium, môže poškodiť alebo narušiť funkčnosť počítača.

# TECHNICKÁ PODPORA A SERVISNÉ **CENTRUM**

+420 800 118 629 servis@umax.cz

### **Umax Czech a.s.**

Kolbenova 962/27e 198 00 Praha 9 Česká republika

# VÝROBCA

Umax Czech a.s., Kolbenova 962/27e, 198 00 Prague 9, Czech Republic

# BUĎTE V KONTAKTE

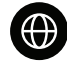

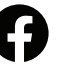

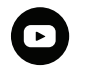

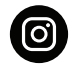

www.umax.cz

Umax.cz

**UMAX Czech Republic** 

**UMAX Czech** 

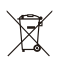

Nevyhadzujte elektrické spotrebiče ako netriedený komunálny odpad, použite oddelené zberné zariadenia. Informácie o dostupných systémoch zberu získate od miestneho úradu. Ak sú elektrické spotrebiče likvidované na skládkach, môžu nebezpečné látky unikať do podzemných vôd a dostať sa do potravinového reťazca, čo môže poškodiť vaše zdravie. Ďalšie informácie o zbere, opakovanom použití a recyklačných programoch vám poskytne miestny alebo regionálny úrad pre nakladanie s odpadmi.

 $\epsilon$ 

Dovozce týmto vyhlasuje, že toto bezdrôtové zariadenie vyhovuje základným požiadavkám a ďalším dôležitým ustanoveniam smernice R&TTE a smernice o rádiových zariadeniach 2014/53/EÚ. Kópia vyhlásenia o zhode s normami EÚ je dostupná na stránke www.umax.cz

© 2021 Umax Czech a.s. Všetky práva vyhradené. Umax, logo Umax, Visionbook a logo Visionbook sú ochranné známky spoločnosti Umax Czech a.s. Windows je registrovaná ochranná známka spoločnosti Microsoft Corporation. Všetky ostatné ochranné známky sú majetkom príslušných vlastníkov.

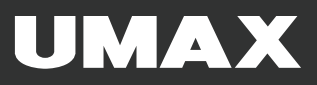